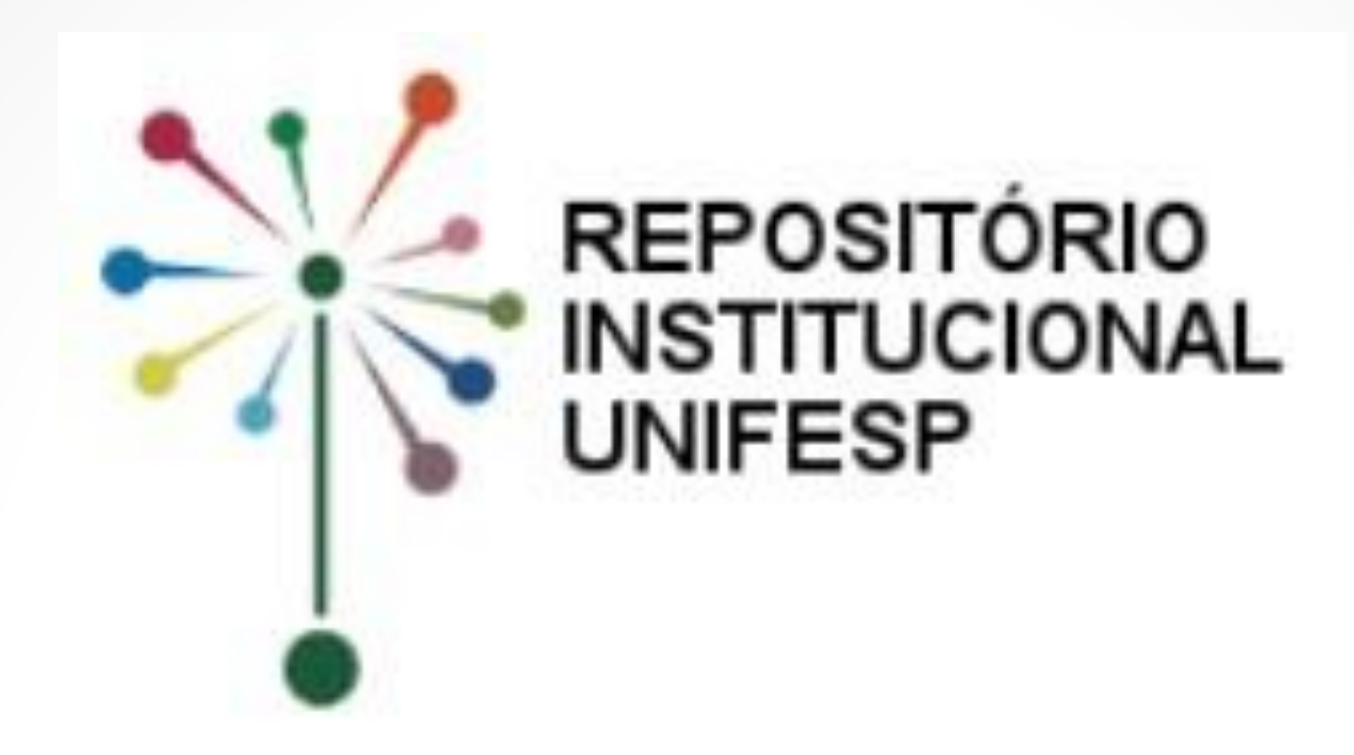

# **TUTORIAL PARA AUTO-ARQUIVAMENTO**

## **Acesse o Repositório Institucional UNIFESP**

- 1. Acesse [https://repositorio.unifesp.br.](https://repositorio.unifesp.br/)
- 2. Clique em **Entrar**.

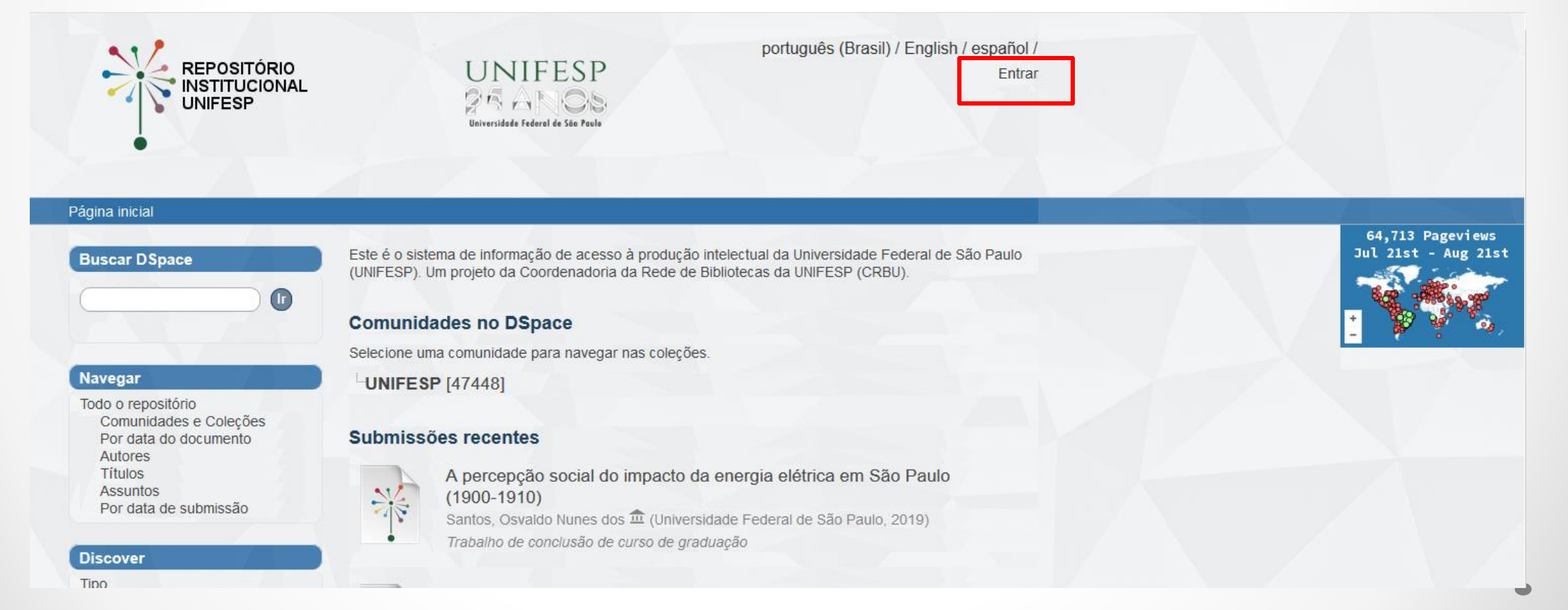

## 3. Insira seu endereço de email e senha

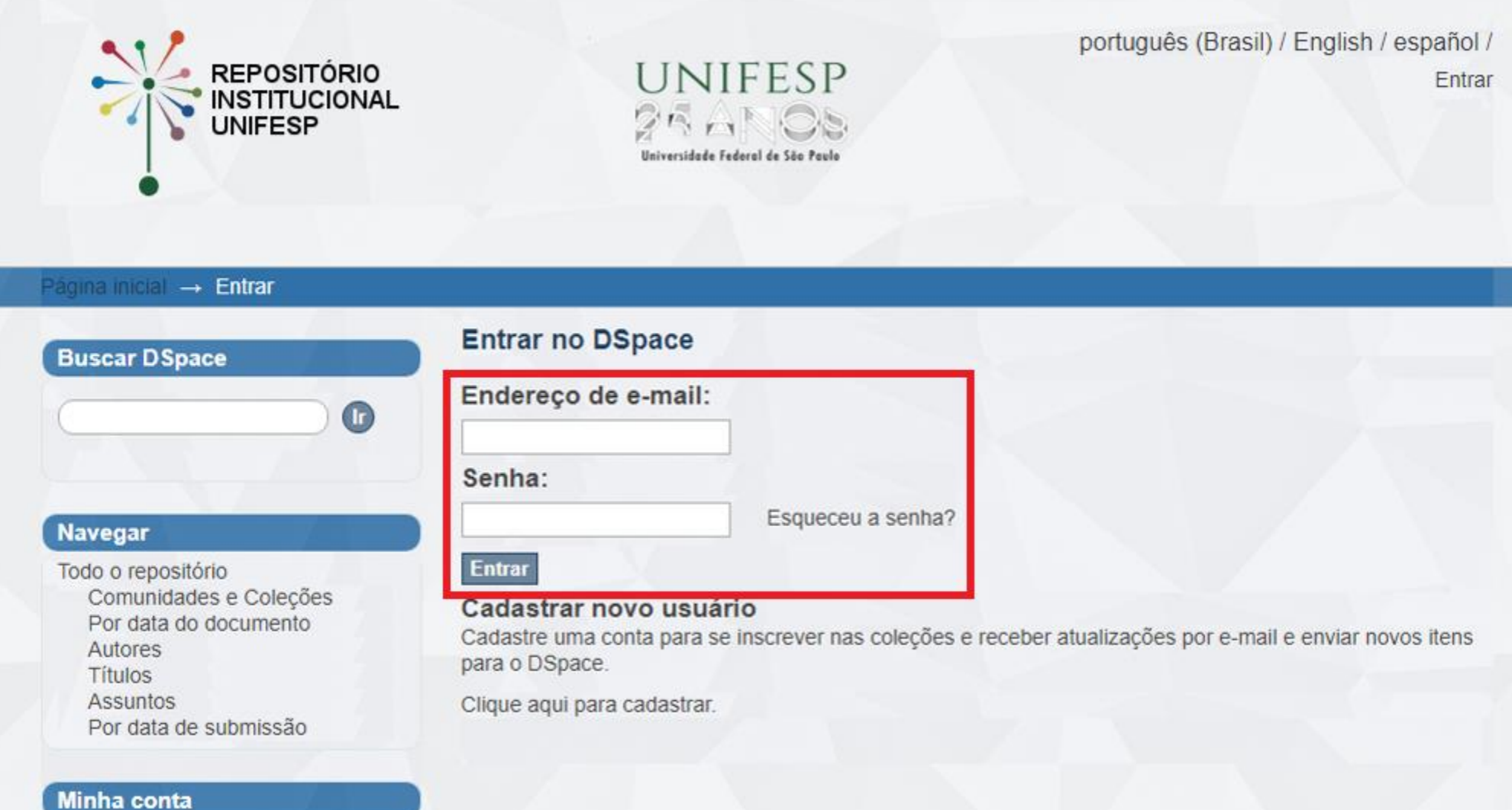

Entrar Cadastro

## 4. Caso não tenha cadastro, clique no local indicado e siga as instruções

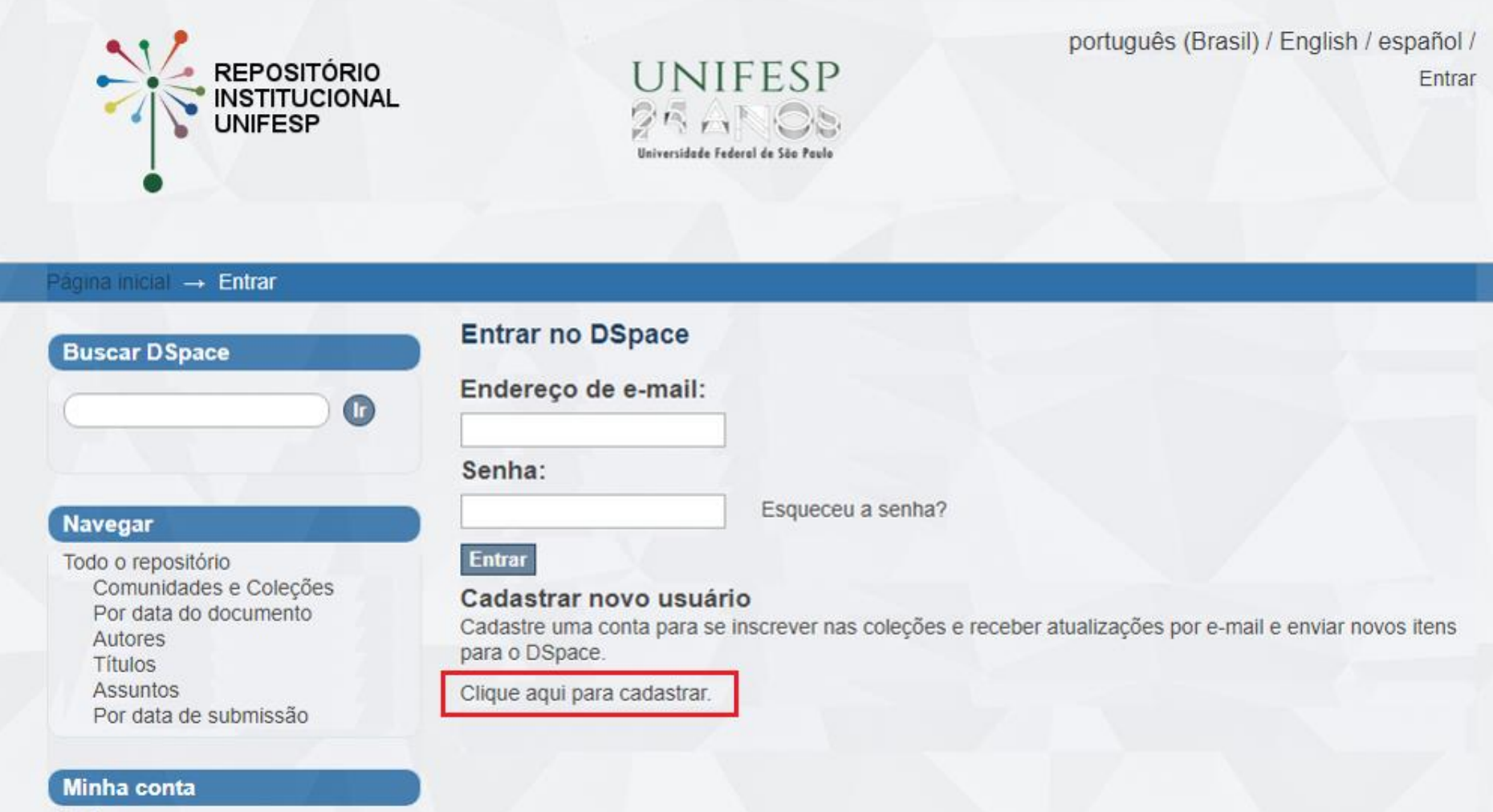

Entrar Cadastro

# **INÍCIO DA SUBMISSÃO**

# 5. Após logar, escolha a coleção na qual deseja realizar a submissão

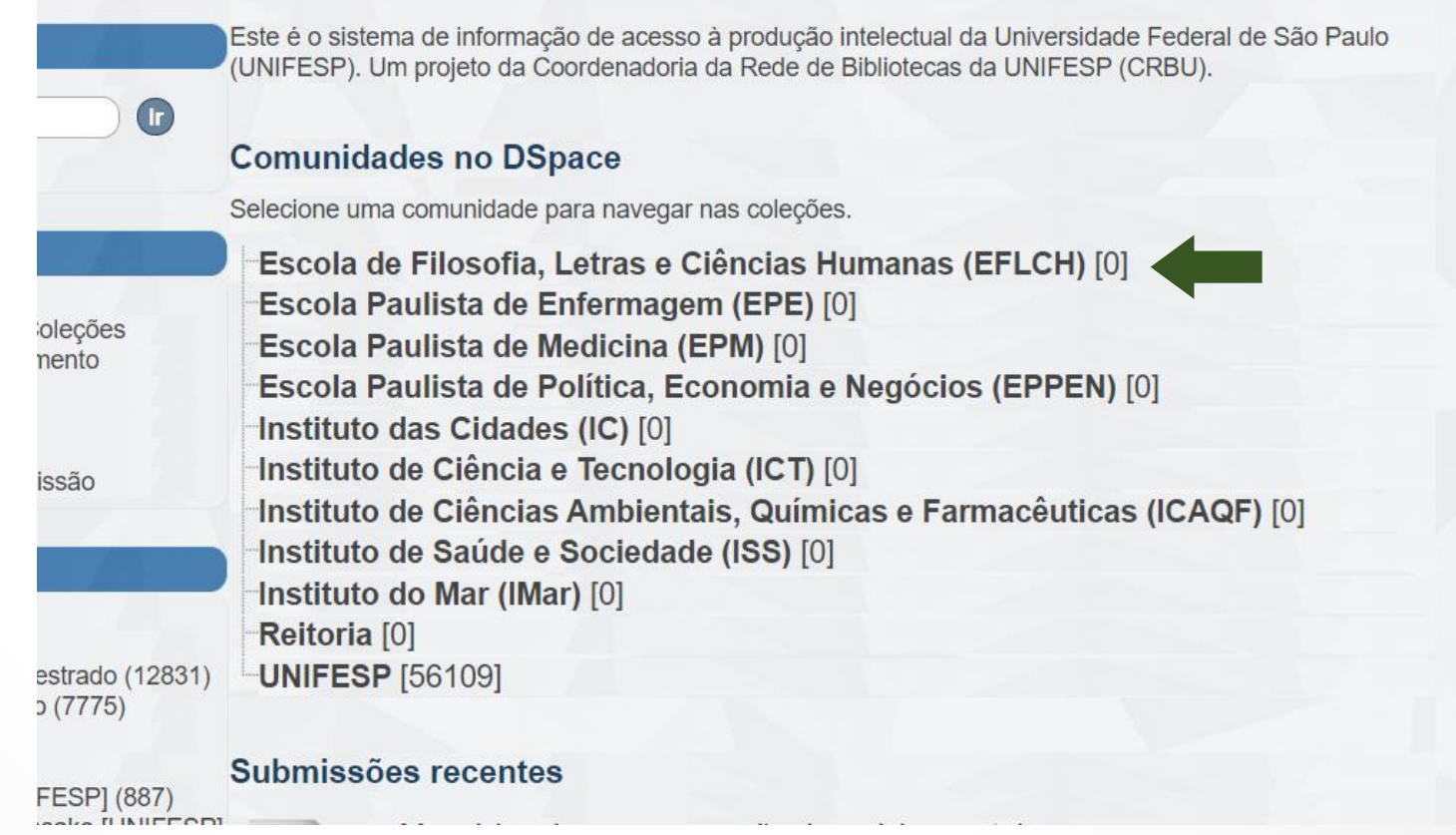

## 6. Escolha a unidade, o tipo de documento e a coleção

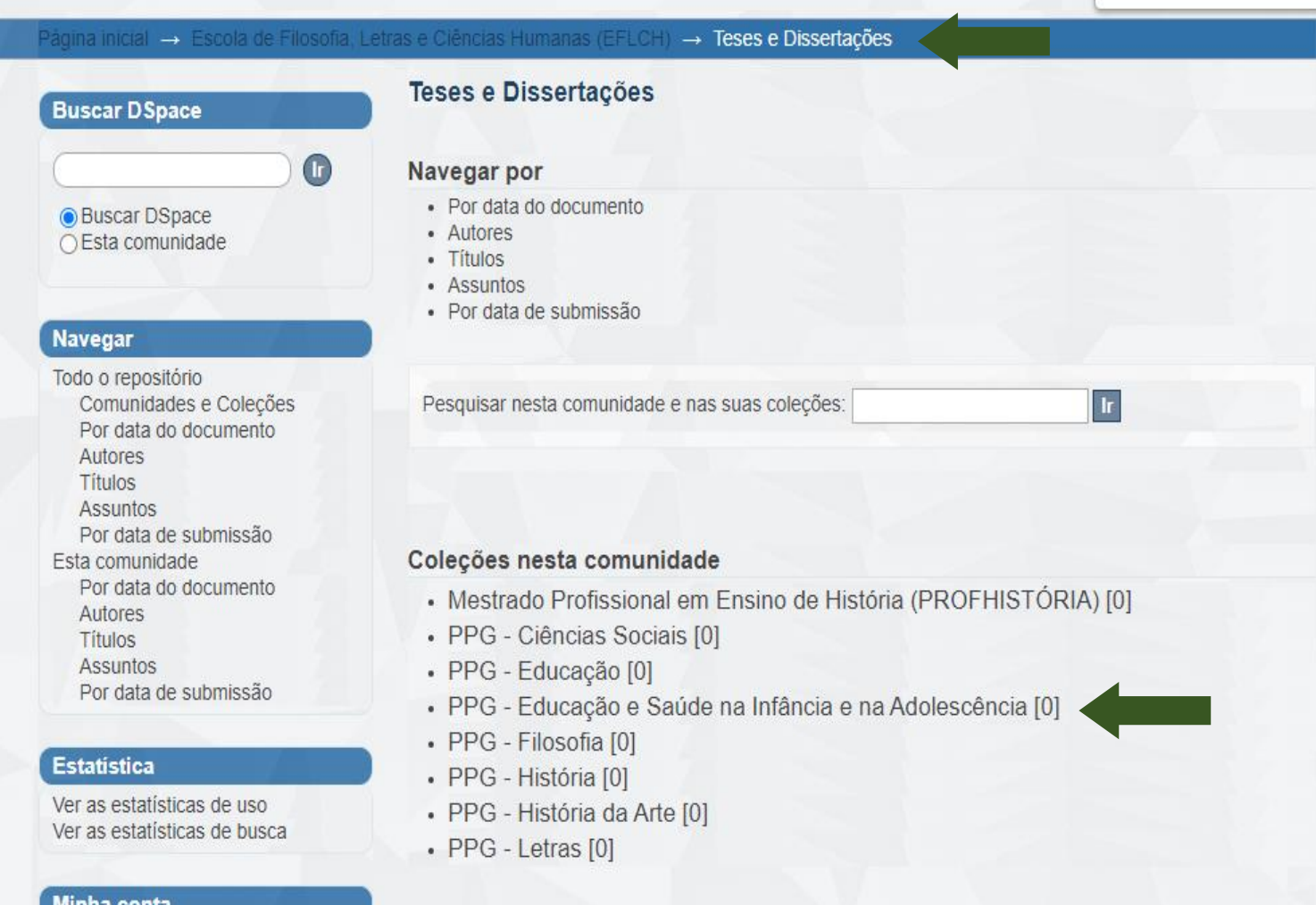

## 7. Após confirmar a escolha da Coleção, clique em **Submeter um novo item à coleção**

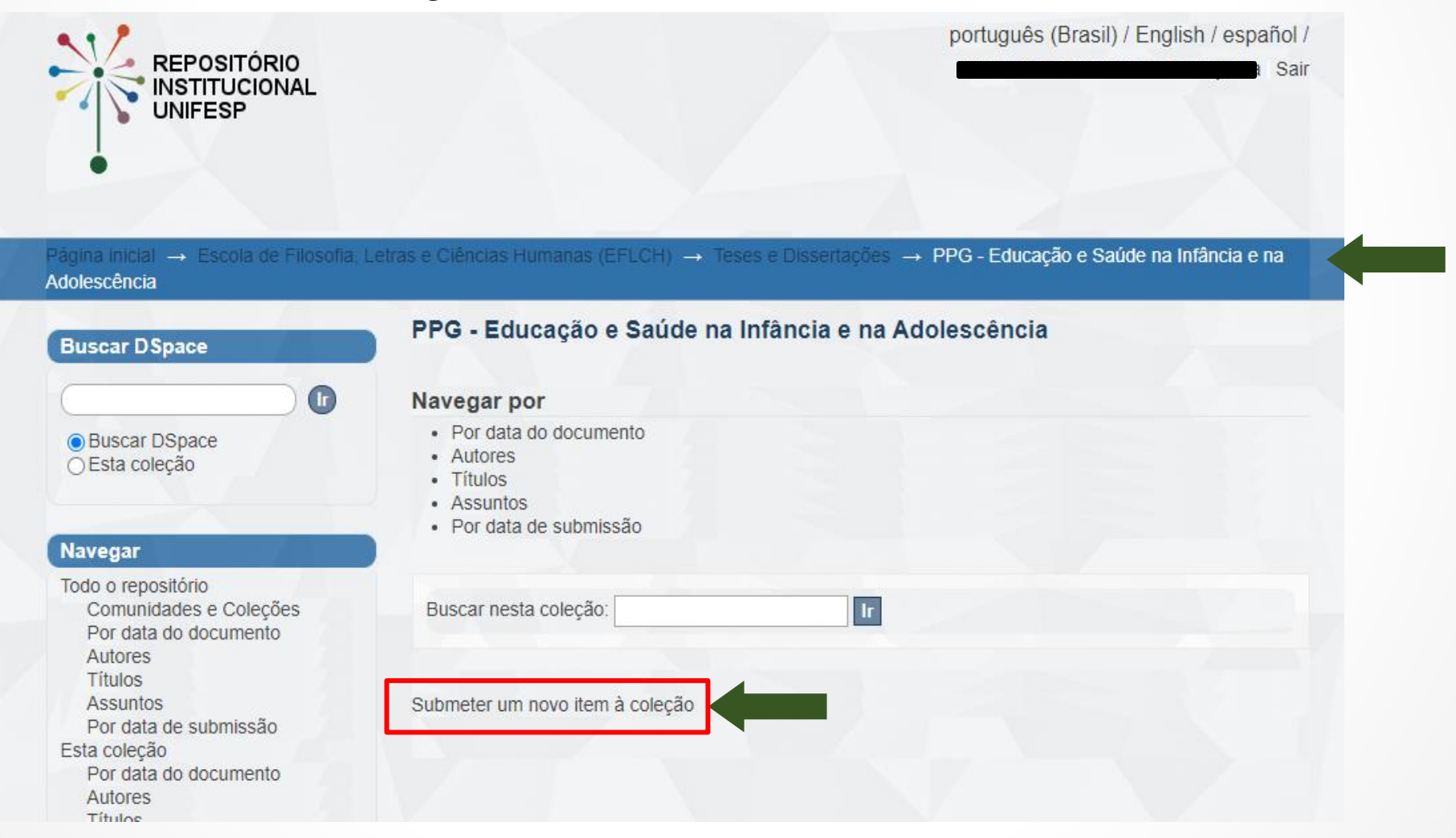

8. Preencha o formulário com os dados sobre a tese ou dissertação de acordo com as informações solicitadas em cada campo.

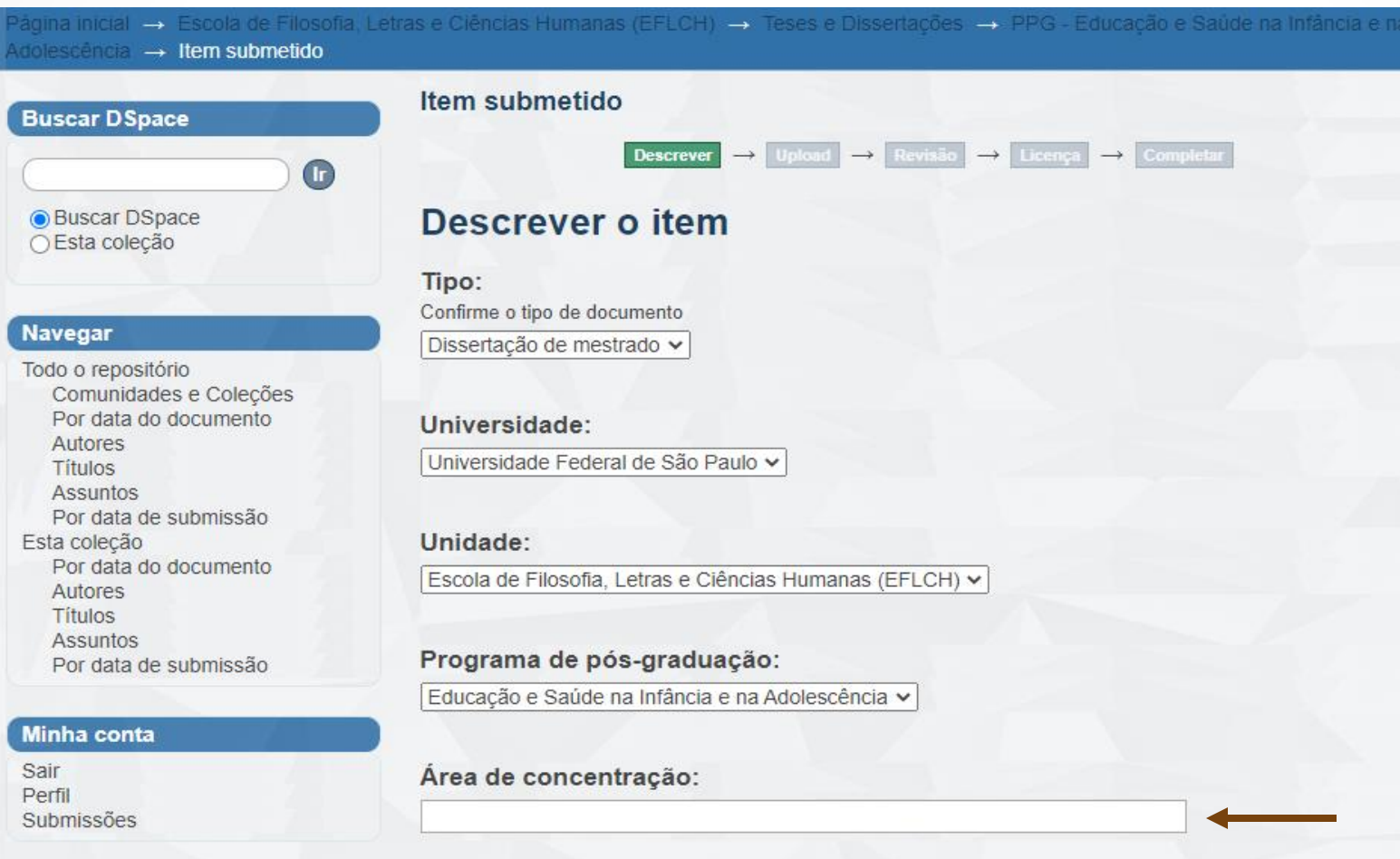

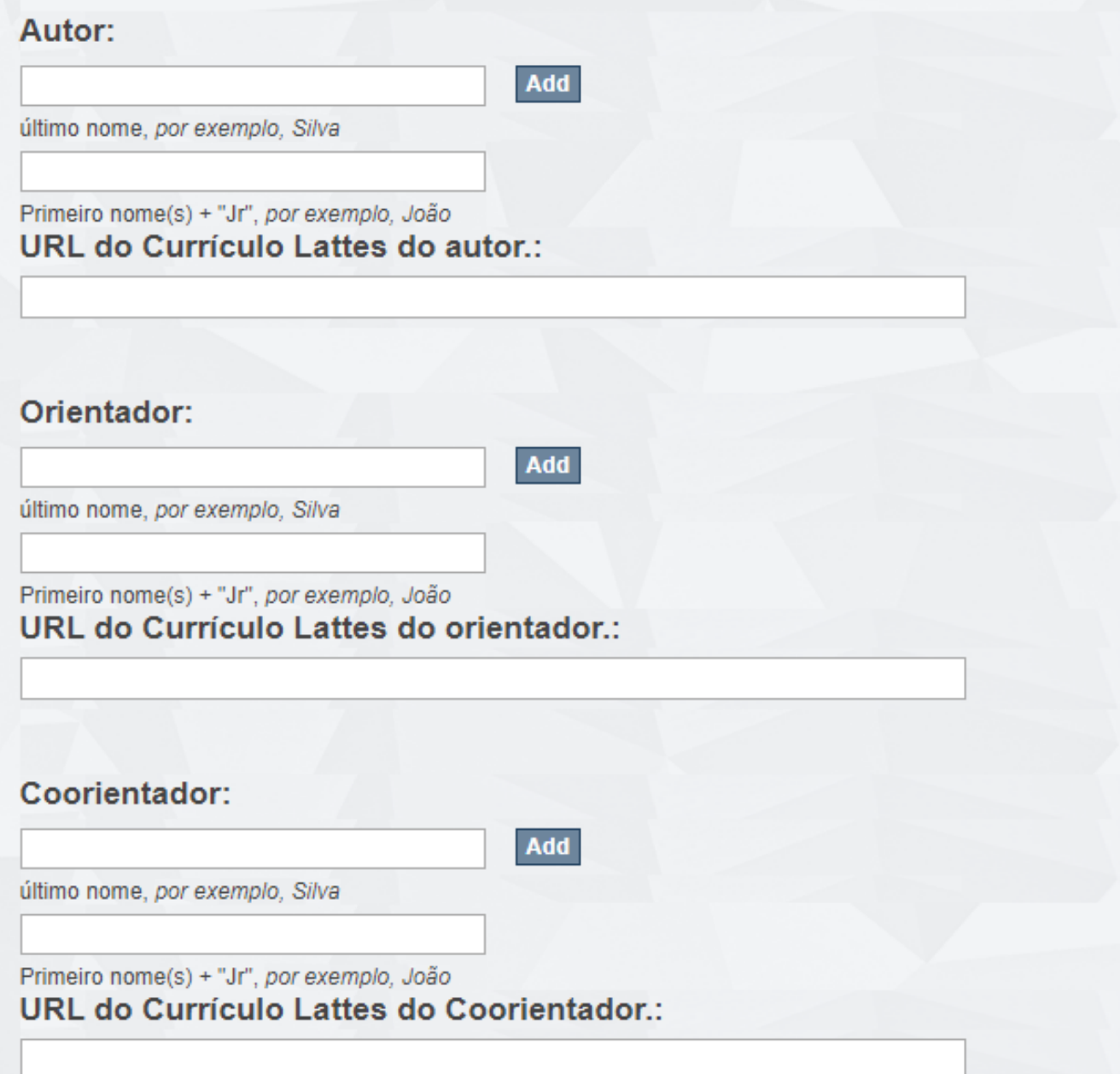

 $\checkmark$  Utilize letras maiúsculas apenas em siglas e no início de nomes próprios e frases. Exemplo:

SILVA, José Luiz → **Errado!** Silva, José Luiz → **Correto!** 

- $\checkmark$  Incluir a palavra "[UNIFESP]" após o primeiro nome do autor.
- $\checkmark$  Não abrevie nenhum nome e nem sobrenome.

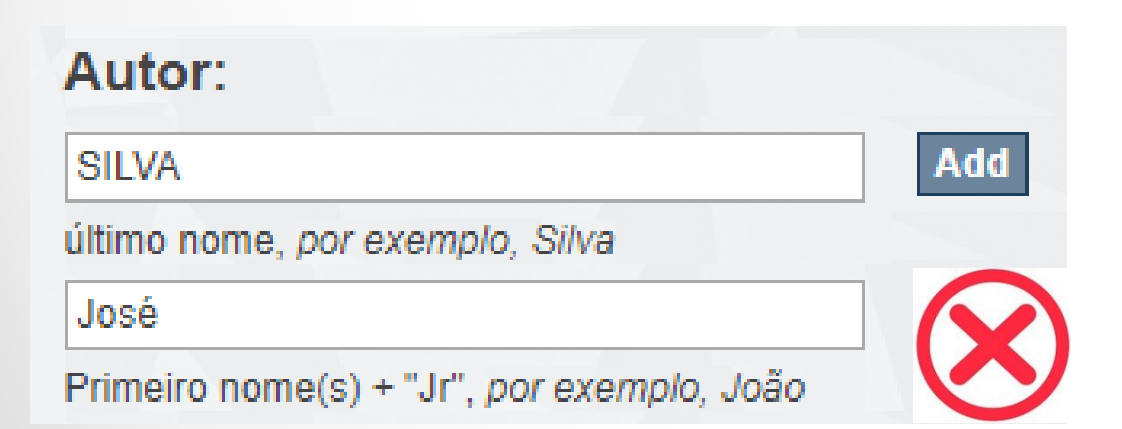

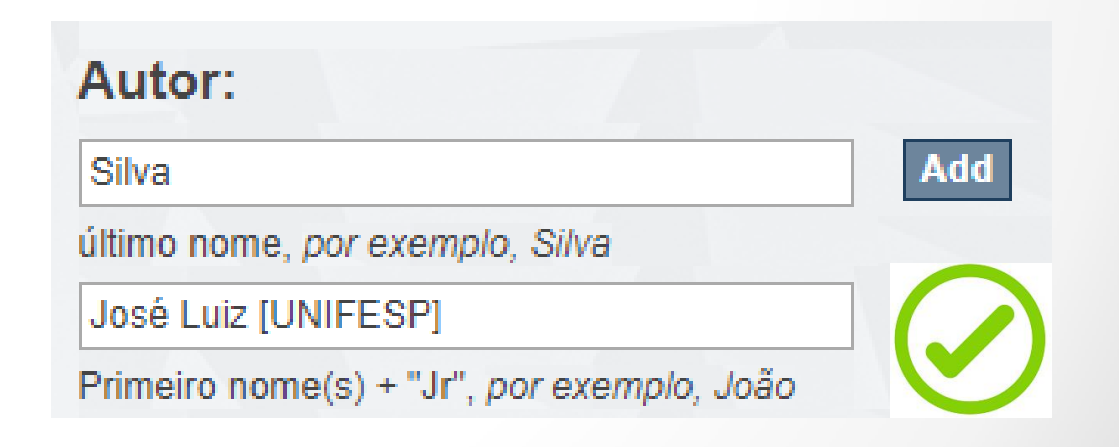

- $\checkmark$  A URL do Currículo Lattes do autor, do orientador e do coorientador (se houver) devem ser inseridos.
- $\checkmark$  Para localizar o Currículo Lattes, pesquise em <http://buscatextual.cnpq.br/buscatextual/busca.do>
- $\checkmark$  Selecione o nome, clique em Abrir currículo e copie e cole o endereço disponível em **Endereço para acessar este CV**.

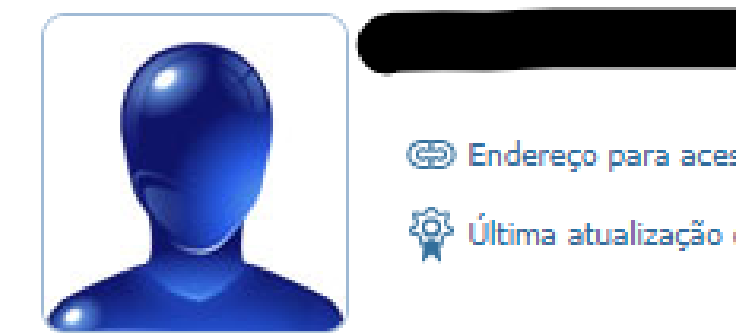

@ Endereço para acessar este CV: http://lattes.cnpq.br/3936447634303973

Última atualização do currículo em 28/05/2009

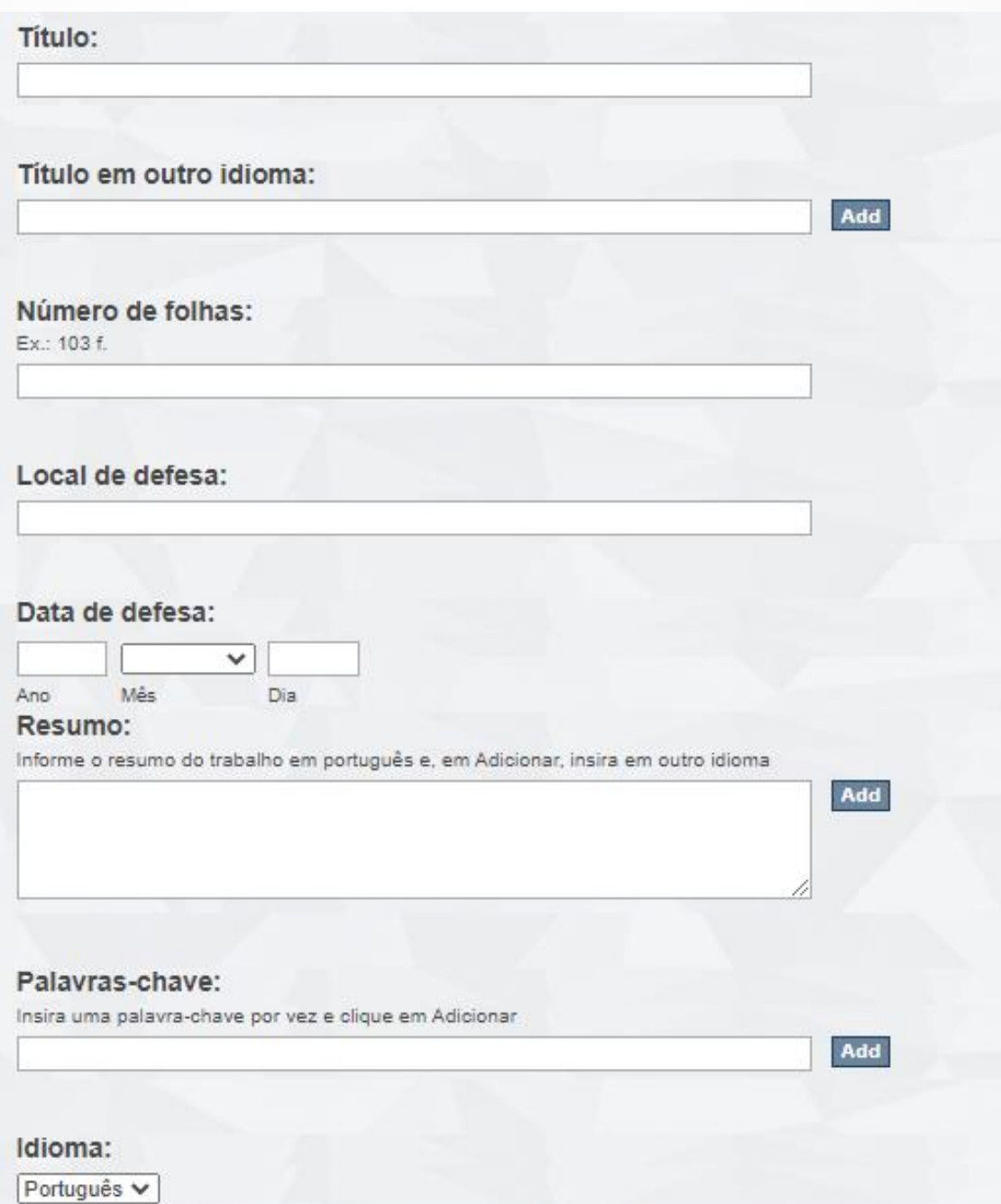

 $\checkmark$  Inserir o título do documento com a primeira letra em maiúscula e as demais em minúsculas. Exemplo:

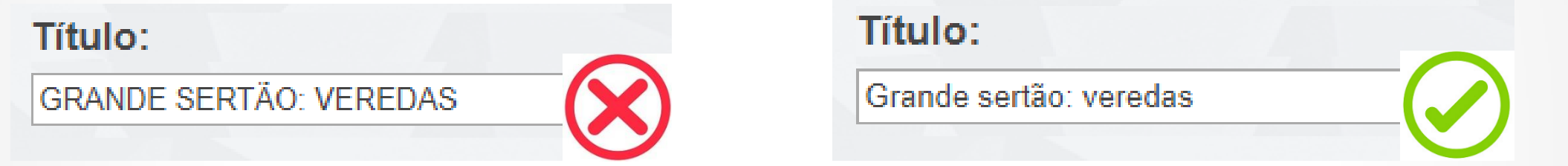

- $\checkmark$  Se houver o mesmo título traduzido para outro idioma, incluir em Título em outro idioma.
- $\checkmark$  O número de folhas deve ser inserido como o exemplo: 134 f.

- Caso não saiba a data exata de defesa, preencher pelo menos o ano.
- Clicar no botão Add para inserir o resumo em outro idioma, caso tenha.
- $\checkmark$  Palavras-chave devem ser inseridas uma de cada vez.

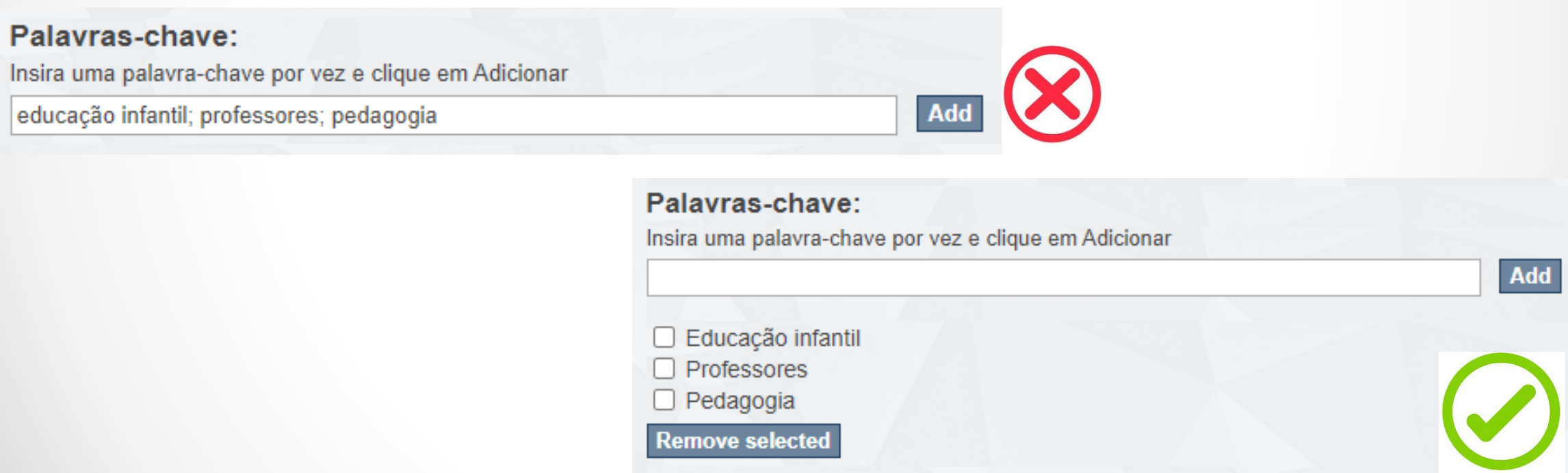

### Agência de fomento:

Não recebi financiamento **Outra** Agence Nationale de la Recherche (ANR) Agência Brasileira de Cooperação (ABC) Agência Espanhola de Cooperação Internacional (AECID) Agencia Nacional de Promoción Científica y Tecnológica (ANPCYT)

### Número do processo/financiamento, se houver:

Add

Como citar esse trabalho:

### Direito de acesso:

Se o documento está disponível online para qualquer pessoa, selecione "Acesso aberto". Se o documento está disponível online somente após embargo, selecione "Acesso restrito" e insira a data a ser disponibilizado

Acesso aberto  $\vee$ 

Sobre financiamento público:

- Se a agência de fomento não constar na lista, selecione a opção **Outra.**
- $\checkmark$  Para selecionar mais de uma agência de fomento, mantenha a tecla CTRL pressionada ao clicar.
- $\checkmark$  Preencha o Número do processo/financiamento apenas se houver um.

- Se for inserida, a referência bibliográfica deve estar de acordo com as normas da ABNT 6023.
- Selecione se o documento será disponibilizado em Acesso Aberto ou não.
- Em caso de Acesso Restrito, a data de embargo poderá ser definida na próxima tela.
- Clique em **Próximo** para fazer upload do arquivo ou em **Salvar e Sair**  para salvar as informações inseridas e continuar a submissão depois.

- 9. Para enviar o arquivo contendo seu documento é necessário que:
- $\checkmark$  o trabalho esteja reunido em um único arquivo, inclusive os apêndices e anexos;
- $\checkmark$  esteja no formato PDF/A\*;
- possua os elementos de identificação da produção: pré-textuais (capa, folha de rosto, ficha catalográfica, resumo), texto e pós textual (referência bibliográficas, anexo e apêndices) ou estar de acordo com outras normas estabelecidas pelo curso de pósgraduação.

## **Carregar arquivo(s)**

#### Arquivo:

Por favor, entre com a localização completa do arquivo no seu computador. Caso clique em "navegar...", uma nova janela se abrirá para permitir que navegue e selecione o arquivo no seu computador.

Escolher arquivo | Nenhum arquivo selecionado

#### Descrição do arquivo:

Opcionalmente, forneça uma breve descrição do arquivo, pro exemplo "Artigo principal", ou "Relatório de pesquisa".

### Acesso embargado até uma data específica:

Formatos de data aceitável: yyyy (ano), yyyy-mm (ano e mês), yyyy-mm-dd (ano, mês e dia)

#### Razão:

Motivo para embargo, apenas para uso interno. Campo opcional.

Carregar arquivo & adicionar outro

10. Para enviar o arquivo, clique em **Escolher arquivo**.

11. Selecione o arquivo em seu computador e clique em **Abrir**.

12. Faça uma breve descrição sobre o arquivo (opcional).

13. Caso o documento tenha sido configurado como acesso restrito, insira a data de embargo no formato aaaa-mm-dd (exemplo: 2030-01- 01).

14. Para os casos de documentos com acesso restrito, insira os motivos para embargo. O embargo só deve ocorrer quando houver possibilidade de publicação em revista que solicita embargo.

 É necessário ter o aval do orientador para restringir o acesso ao documento.

- 15. Após, clique em:
	- $\checkmark$  Anterior: caso queira retornar à tela anterior, de preenchimento dos dados do documento;
	- Salvar e sair: para continuar a submissão mais tarde ou
	- Próximo: para dar continuidade ao processo de submissão.

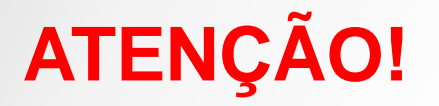

Algumas mensagens de erro podem aparecer ao tentar prosseguir para a próxima etapa da submissão.

Quando isso acontecer, volte à tela anterior e tente novamente ou aperte Ctrl+F5 para atualizar a página.

**Nota:** essa observação vale para todas as mensagens de erro que aparecer durante o processo de submissão.

# **REVISÃO DA SUBMISSÃO**

17. Verifique se os dados foram inseridos corretamente, assim como os arquivos submetidos.

### Revisar a submissão

Descrever o item

Tipo: Dissertação de mestrado Universidade: Universidade Federal de São Paulo Unidade: Escola de Filosofia, Letras e Ciências Humanas (EFLCH) Departamento: Não se aplica Órgão assessor/Pró-reitoria: Não se aplica Curso de graduação: Não se aplica Curso de especialização: Não se aplica Programa de pós-graduação: Não se aplica Área de concentração: Outra Linha de pesquisa: teste Autor: teste URL do Currículo Lattes do autor.: teste Orientador: teste URL do Currículo Lattes do orientador.: teste

# **REVISÃO DA SUBMISSÃO**

# Se for necessário corrigir qualquer um dos campos, clique em **Corrigir um destes.**

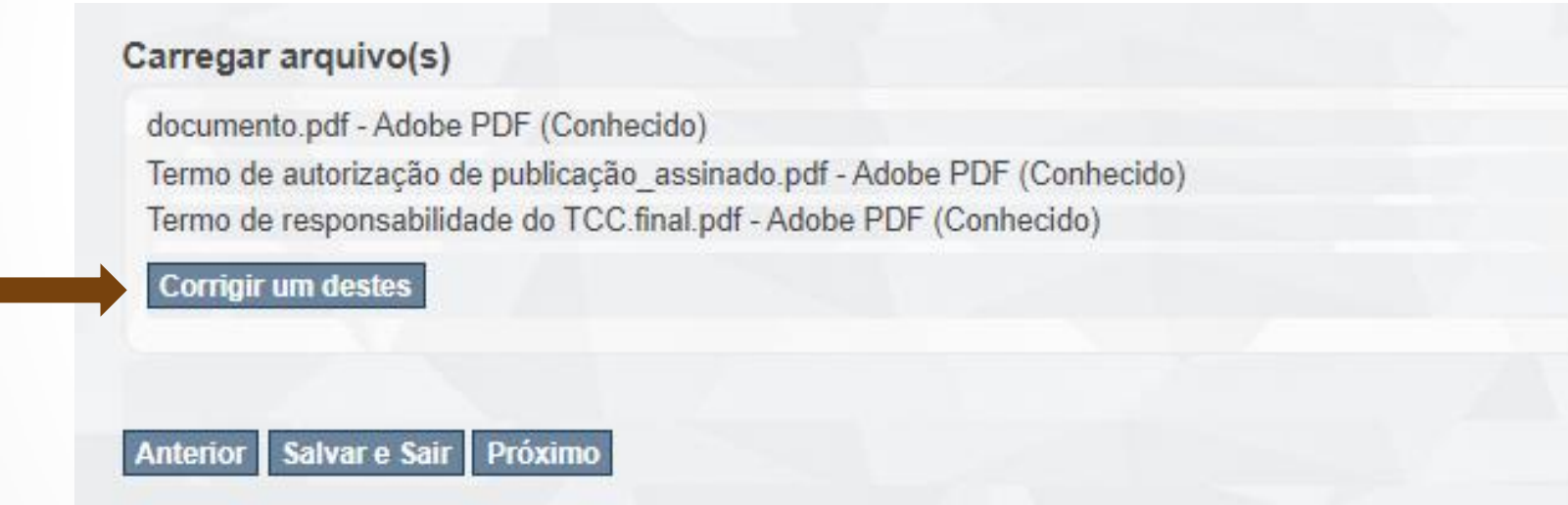

# **LICENÇA**

#### Item submetido

### Licenca distribuída

**Descrever** 

Há um último passo: No DSpace, para reproduzir, traduzir e distribuir sua submissão em todo o mundo, você deve concordar com os termos a seguir.

**Unload** 

 $\rightarrow$  Revisão  $\rightarrow$  Licença  $\rightarrow$  Completar

Conceder a licenca de distribuicão padrão, selecionando "Eu concedo a Licenca" e clique em "Finalizar submissão".

TERMOS E CONDIÇÕES PARA O LICENCIAMENTO DO ARQUIVAMENTO, REPRODUÇÃO E DIVULGAÇÃO PÚBLICA DE CONTEÚDO NO REPOSITÓRIO INSTITUCIONAL UNIFESP (versão 1.0)

1. Eu, Andrea Akemi (andrea hayashi@yahoo.com.br), responsável pelo trabalho "Cadastro de Usuáriossss" e/ou usuário-depositante no Repositório Institucional UNIFESP, asseguro no presente ato que sou titular dos direitos autorais patrimoniais e/ou direitos conexos referentes à totalidade da Obra ora depositada em formato digital, bem como de seus componentes menores, em se tratando de obra coletiva, conforme o preceituado pela Lei 9.610/98 e/ou Lei 9.609/98. Não sendo este o caso, asseguro ter obtido diretamente dos devidos titulares autorização prévia e expressa para o depósito e para a divulgação da Obra, abrangendo todos os direitos autorais e conexos afetados pela assinatura dos presentes termos de licenciamento, de modo a efetivamente isentar a Universidade Federal de São Paulo (UNIFESP) e seus funcionários de qualquer responsabilidade pelo uso não-autorizado do material depositado, seja em vinculação ao Repositório Institucional UNIFESP, seja em vinculação a quaisquer serviços de busca e de distribuição de conteúdo que façam uso das interfaces e espaço de armazenamento providenciados pela Universidade Federal de São Paulo (UNIFESP) por meio de seus sistemas informatizados.

2. A concordância com esta licença tem como consequência a transferência, a título não-exclusivo e nãooneroso, isenta do pagamento de royalties ou qualquer outra contraprestação, pecuniária ou não, à Universidade Federal de São Paulo (UNIFESP) dos direitos de armazenar digitalmente, de reproduzir e de distribuir nacional e internacionalmente a Obra, incluindo-se o seu resumo/abstract, por meios eletrônicos ao público em geral, em regime de acesso aberto.

3. A presente licença também abrange, nos mesmos termos estabelecidos no item 2, supra, qualquer direito de comunicação ao público cabível em relação à Obra ora depositada, incluindo-se os usos referentes à representação pública e/ou execução pública, bem como qualquer outra modalidade de comunicação ao público que exista ou venha a existir, nos termos do artigo 68 e seguintes da Lei 9.610/98, na extensão que for aplicável aos serviços prestados ao público pela Universidade Federal de São Paulo (UNIFESP).

4. Esta licença abrange, ainda, nos mesmos termos estabelecidos no item 2, supra, todos os direitos conexos de artistas intérpretes ou executantes, produtores fonográficos ou empresas de radiodifusão que eventualmente sejam aplicáveis em relação à obra depositada, em conformidade com o regime fixado no Título V da Lei 9.610/98.

# **LICENÇA**

# 18. Para concluir a submissão, é necessário ler e concordar com a **Licença distribuída.**

Ao concluir as etapas do processo de submissão de arquivos no Repositório Institucional UNIFESP, atesto que li e concordei integralmente com os termos acima delimitados, sem fazer qualquer reserva e novamente confirmando que cumpro os requisitos indicados no itens mencionados anteriormente.

Havendo qualquer discordância em relação aos presentes termos ou não se verificando o exigido nos itens anteriores, você deve interromper imediatamente o processo de submissão. A continuidade do processo equivale à concordância e à assinatura deste documento, com todas as consequências nele previstas, sujeitando-se o signatário a sanções civis e criminais caso não seja titular dos direitos autorais patrimoniais e/ou conexos aplicáveis à Obra depositada durante este processo, ou caso não tenha obtido prévia e expressa autorização do titular para o depósito e todos os usos da Obra envolvidos.

Para a solução de qualquer dúvida quanto aos termos de licenciamento e quanto ao processo de submissão, envie uma mensagem para o endereço de e-mail: repositorio.unifesp@gmail.com.

São Paulo, Wed Aug 21 16:10:22 BRT 2019.

Se você tiver dúvidas sobre esta licença, por favor entre em contato com os administradores do sistema.

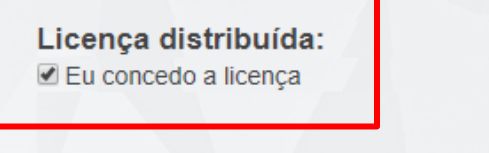

Salvar e Sair Submissão completa **Anterior** 

19. Clique em **Submissão completa** ou **Salvar e sair** para continuar submissão posteriormente.

### Submissão completa

Sua coleção seguirá para o processo de revisão para esta coleção. Você receberá por e-mail uma notificação assim que sua submissão for incluída na coleção, ou caso tenha algum problema com o seu envio. Você também pode verificar o status da sua submissão, visitando sua página de submissões.

Ir para página de submissões

Submeter outro item

## Pronto! A submissão está completa!

Note que a publicação do documento no Repositório Institucional **NÃO** é automática.

Deve-se aguardar a revisão e homologação pela Biblioteca do seu campus que aprovará ou não a publicação no Repositório.

# Se a submissão for aprovada, você receberá o seguinte email:

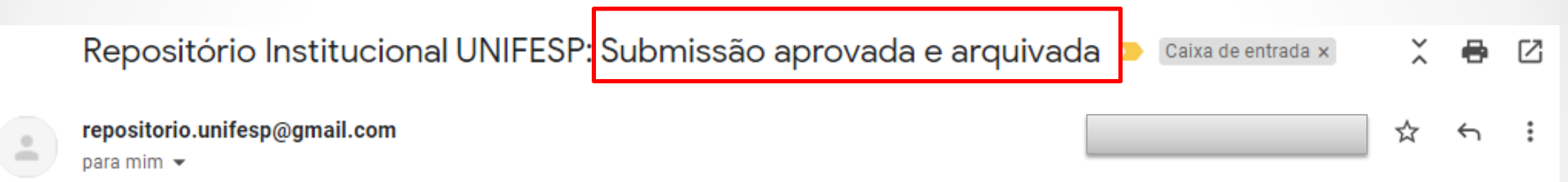

Agradecemos pelo envio do documento "teste" para a coleção Dissertação de mestrado, Tese de doutorado, Tese de livre-docência, Pós-doutorado, TCC graduação, TCC especialização.

Seu documento foi aprovado e arquivado no Repositório Institucional. Ele está disponível no seguinte endereço:

#### https://repositorio.unifesp.br/handle/11600/51947

Por favor, utilize esse endereço ao citar o documento enviado.

Atenciosamente, Repositório Institucional UNIFESP http://repositorio.unifesp.br

## Caso contrário, você receberá um email explicando os motivos da não aprovação do seu documento:

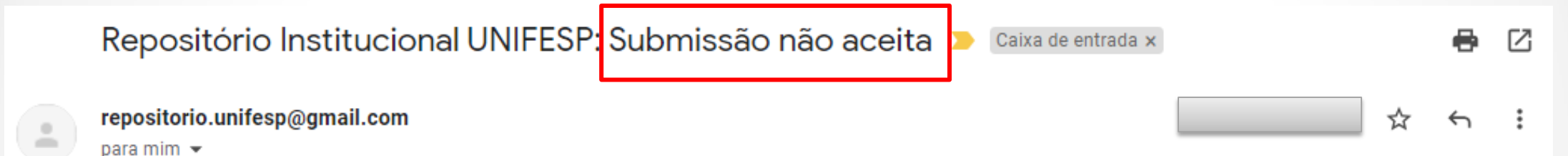

O documento "teste" enviado para a coleção Dissertação de mestrado, Tese de doutorado, Tese de livre-docência, Pós-doutorado, TCC graduação, TCC especialização foi recusado pelo(s) seguinte(s) motivo(s):

Revisar formatação dos elementos pré-textuais.

O documento enviado não foi excluído. Para revisá-lo e realizar uma nova tentativa de envio, acesse:

https://repositorio.unifesp.br/mydspace

Em caso de dúvidas, entre em contato com a biblioteca do seu campus (consulte em: https://bibliotecas.unifesp.br/bibliotecas-da-rede).

Atenciosamente. Repositório Institucional UNIFESP http://repositorio.unifesp.br

# Para fazer as adequações necessárias, faça login no Repositório e clique em Submissões.

Dissertação de mestrado (11232) Tese de doutorado (7058) ... Ver mais Autor Tufik, Sergio [UNIFESP] (702) Ferreira, Lydia Masako [UNIFESP]  $(295)$ Juliano, Luiz [UNIFESP] (214) Mello, Marco Tulio de [UNIFESP]  $(182)$ Cavalheiro, Esper Abrão [UNIFESP] (180) .. Ver mais Data de publicação 2000 - 2019 (37471) 1905 - 1999 (9928)

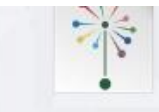

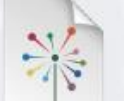

 $2017$ 

Artigo

connection with F-centers estimated by ESR analysis

Silva-Carrera, Noemi B.; Cano, Nilo F.  $\widehat{m}$ ; Gundu Rao, T. K.; Ayala-Arenas, Jorge S.; Watanabe, Shigueo (Elsevier Science By, 2017)

Artigo

### NESSCA Validation and Responsiveness of Several Rating Scales in Spinocerebellar Ataxia Type 2

Monte, Thais L.; Reckziegel, Estela R.; Augustin, Marina C.; Silva, Amanda S. P.; Locks-Coelho, Lucas D.; Barsottini, Orlando  $\widehat{11}$ ; Pedroso, Jose L.  $\widehat{11}$ ; Vargas, Fernando R.; Saraiva-Pereira, Maria-Luiza; Leotti, Vanessa Bielefeldt; Jardim, Laura Bannach (Springer,

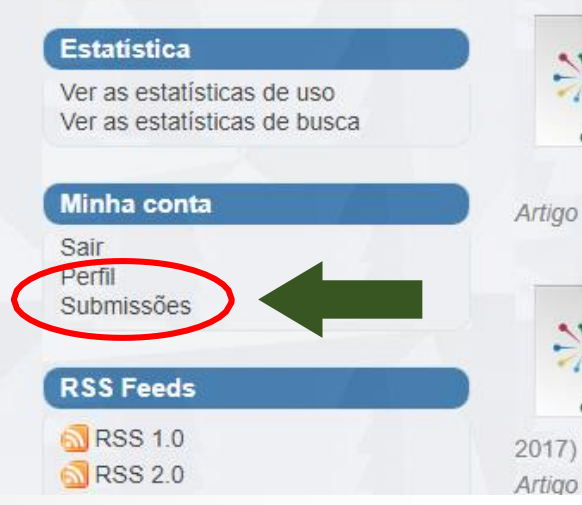

#### Structural signature of classical versus late-onset friedreich's ataxia by Multimodality brain MRI

Rezende, Thiago Junqueira R.; Martinez, Alberto Rolim M.; Faber, Ingrid; Girotto, Karen; Pedroso, Jose Luiz  $\widehat{\mathbf{m}}$ ; Barsottini, Orlando G.  $\widehat{\mathbf{m}}$ ; Lopes-Cendes, Iscia; Cendes, Fernando; Faria, Andreia V.; Franca, Marcondes C. (Wiley, 2017)

#### Dentatorubro-Pallidoluysian Atrophy (DRPLA) among 700 Families with Ataxia in Brazil

Braga-Neto, Pedro; Pedroso, Jose Luiz D ; Furtado, Gabriel Vasata; Gheno, Tailise Conte; Saraiva-Pereira, Maria Luiza; Jardim, Laura Bannach; Barsottini, Orlando G. P. C (Springer,

# Em Submissões incompletas, clique no título do documento a ser revisado.

## Submissões e Tarefas do fluxo de submissões

### Submissões incompletas

Estes são itens submetidos incompletos. Você também pode iniciar outra submissão.

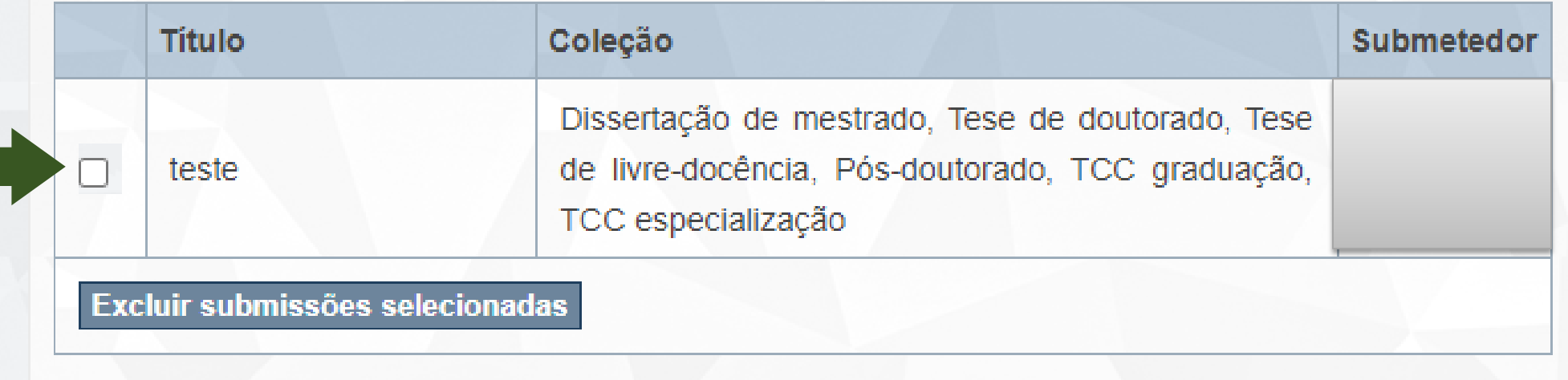

## Clique em Resumo e você voltará ao formulário para preenchimento dos dados do documento. **GUIN**

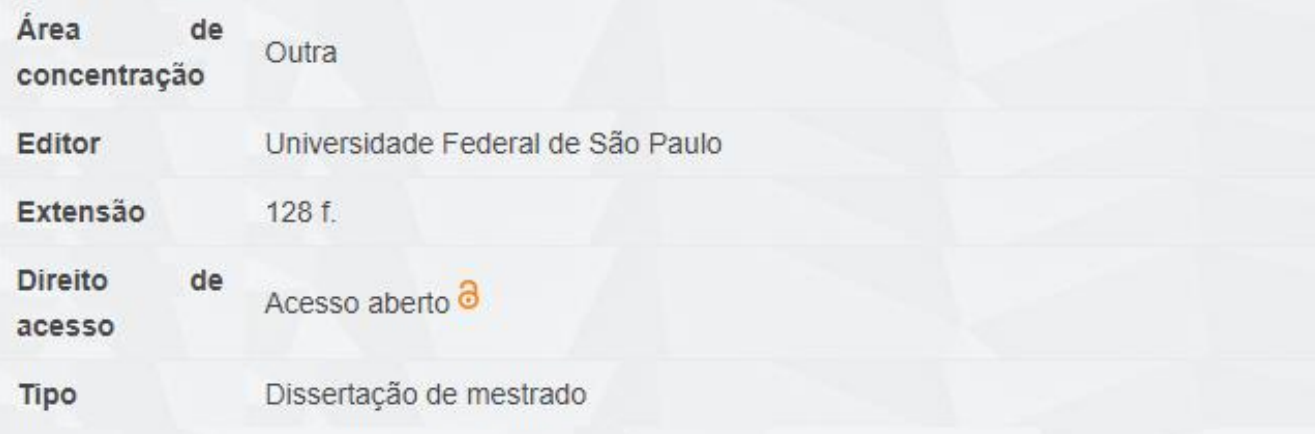

### Arquivos deste item

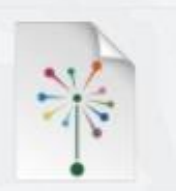

Resumo

Mostrar registro completo

 $C$ *ncelar* 

Nome: Tamanho: 2.648Mb Formato: PDF Descrição:

Visualizar/Abrir

# **Pronto!**

Se tiver dúvidas, consulte nosso [FAQ-Perguntas Frequentes](https://bibliotecas.unifesp.br/servicos/ri-perguntas-frequentes#submissoes) ou entre em contato com a Biblioteca do seu campus.

> **Contato**  [repositorio@unifesp.br](mailto:repositorio@unifesp.br)